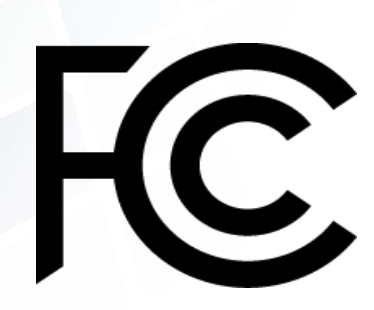

# **How to File Your Application in ULS**

(Universal Licensing System)

2019 Tribal Priority Workshop

Phoenix, AZ

December 19, 2019

Cecilia Sulhoff

Press Liaison and Outreach Coordinator Wireless Telecommunications Bureau

Federal Communications Commission

**Browse** by **Browse by** Federal<br>Communications  $\alpha$ Search **CATEGORY BUREAUS & OFFICES** Commission About the FCC **Proceedings & Actions Licensing & Databases** Reports & Research **News & Events For Consumers** 

### **Headlines**

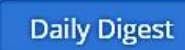

December 13, 2019 - NAL FCC Proposes Fine Against Campaign Consultant for Spoofed Robocalls Related Materials >

December 13, 2019 - Public Notice CGB Seeks to Refresh the Record on Truth-In-Billing Rules

December 12, 2019 - Notice of Proposed Rulemaking

FCC Proposes to Update Cable Service **Change Notifications** 

Related Materials >

December 12, 2019 - News Re FCC Proposes \$151,005 Pirate Radio Fine on Acerome Jean Charles Related Materials >

### Featured

### **FCC Scam Glossary**

Descriptions of and tips for dealing with robocall, spoofing, and other scams facing consumers

**Access Now** 

See More

**PSIX-ESIX** Interference

Complaints

**EDOCS** Commission **Documents** 

**FRN FCC Registration** Number

**ECFS** Electronic Comment Filing System

**ULS** Universal Licensing System

**Auctions Spectrum Auctions** 

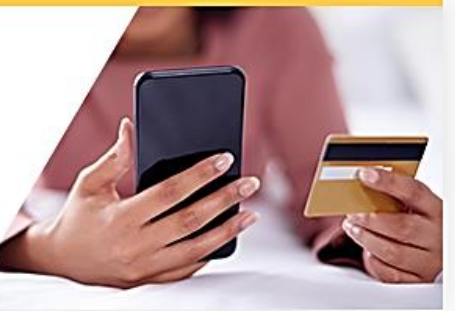

### File a Consumer Complaint<sup>(a)</sup> File a Θ **Public Comment** File a

**Public Safety Report** 

 $\Theta$ 

### More Headlines

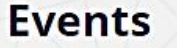

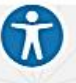

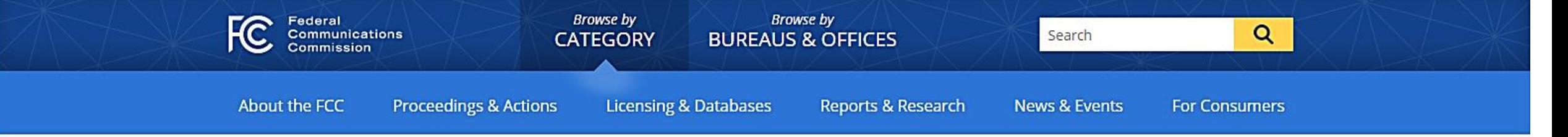

Home / Licensing & Databases /

# COmmission REgistration System for the FCC

### **FCC Registration System** (CORES)

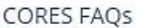

CORES Pilot Program Newsletters

**CORES Tutorial Videos** 

FCC CORES Pilot Program

News Releases

A new COmmission REgistration System (CORES) is now available, with enhanced security and functionality to make it easier to manage applications. The updated version of CORES allows you to register with a username (e-mail) and password to:

- Create FCC Registration Numbers (FRNs)
- · Modify FRNs
- Associate FRNs to different user accounts
- View the financial history of FRNs

The FCC plans to retire the legacy CORES and encourages you to transition to the updated CORES to take advantage of its enhanced features.

For additional support, please visit the FCC Registration Help

Pages. You can also call the FCC Licensing Hotline, (877) 480-3201 Option 4, or visit the e-support page.

Tags: Licensing & Registration

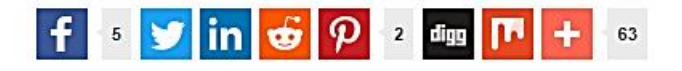

### Updated CORES System

- Register and update Username Account
- Create, update and associate FRN(s)
- Search for public FRN information

### Legacy CORES System

- REGISTER Create and receive your FRN
- UPDATE Update your registration details
- SEARCH Search for public FRN details

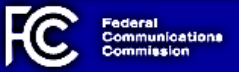

### Register with the FCC

If you wish to conduct business with the FCC, you must first create an account with a unique username and password. Your FCC username will be used to identify you in all transactions with the FCC.

### **Existing FRN's**

In order to use the Commission Registration System (CORES), you must create a username and password. This username will allow you to access CORES to update your FRN information and reset/update your FRN Password. CORES will now also require FRNs to have Administrator(s). These user(s) will manage which users have access to the FRN and what permissions they will have.

### **Register for a new Restricted Use FRN**

Restricted Use FRN is only for Commercial and Noncommercial Broadcast Ownership Filings, Form 323 and Form 323-E. To register for a new Restricted Use FRN, you must have registered for an FCC Username Account. Click here for instructions on how to register for a Username. For assistance, please submit a help request at https://www.fcc.gov/wireless/available-support-services or call 877-480-3201 (Mon.-Fri. 8 a.m.-6 p.m. ET)

### **EAS Test Reporting System (ETRS)**

To access the EAS Test Reporting System (ETRS), you must have registered for an FCC Username Account and associated your Username to an existing FRN. Click here for instructions on how to register for a Username. Click here for instructions on how to associate your Username to an existing FRN. For assistance, contact ETRS@fcc.gov.

#### **Network Outage Reporting System (NORS)**

To access the Network Outage Reporting System (NORS), you must have registered for an FCC Username Account. Click here for instructions on how to register for a Username. For assistance, contact fcc-outage@fcc.gov

### 3650 Application

To access the 3650 Application, you must have registered for an FCC Username Account. Click here for instructions on how to register for a Username. For assistance, contact Licensing Customer Support at 1-877-480-3201 or via the web at: https://esupport.fcc.gov/request.htm.

Log In The Username is the email address associated with your FCC Username Account. Username: Password: Log In Forgot/Reset your Password? **Create New Account?** Request another verification email?

For assistance, please submit a help request at https://www.fcc.gov/wireless/available-support-services or call 877-480-3201 (Mon.-Fri. 8 a.m.-6 p.m. ET).

**Federal Communications Commission RSS** 445 12th Street SW **Privacy Policy** Washington, DC 20554 **Moderation Policy Website Policies & Notices** Phone: 1-888-225-5322 Required Browser & Plug-ins

**FOIA** No Fear Act Data **Open Government Directive Plain Writing Act** 2009 Recovery and Reinvestment Act

#### Help

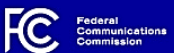

### **Create New Account**

\* indicates required field

#### **Enter Username and Password**

Please enter a valid email address. This email address will be used as your username when logging in to the FCC User Registration System and other systems using an FCC Username Account. Any notifications relating to your Username Account will be sent to the email address provided.

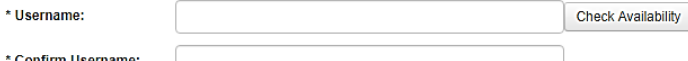

Password must be 12 to 15 characters long, cannot include any part of your Username, and must meet all of the following criteria: 1 lower case letter, 1 upper case letter, 1 number, and 1 punctuation mark/special character

#### To see a full list of allowable special characters, please click here.

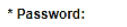

\* Confirm Password:

#### **Enter Additional Contact Information**

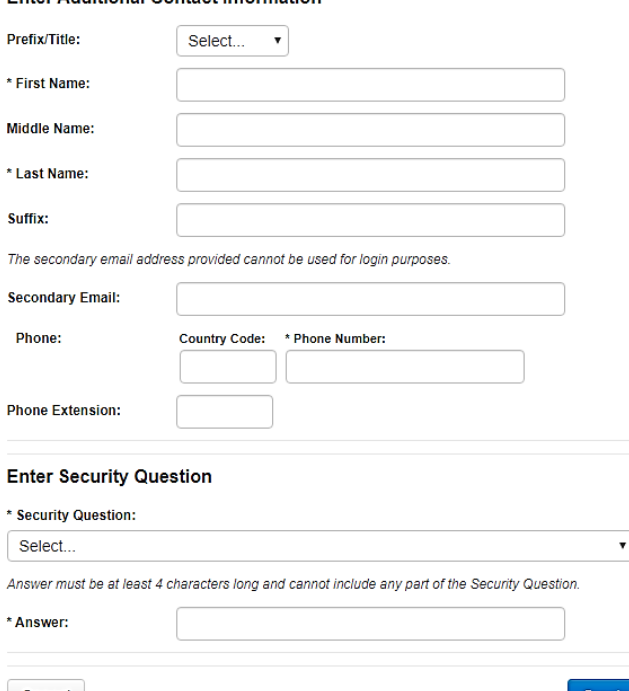

# For Registration, FRN or Password Assistance, please call our Licensing Hotline at: 877-480-3201

Cancel

**Create Account** 

Help

**Browse by** Federal<br>Communications<br>Commission **Browse by** Search **CATEGORY BUREAUS & OFFICES** 

About the FCC

**Proceedings & Actions Licensing & Databases** 

Featured

Reports & Research

**News & Events** 

**For Consumers** 

Q

### **Headlines**

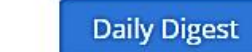

December 13, 2019 - NAL FCC Proposes Fine Against Campaign Consultant for Spoofed Robocalls Related Materials >

December 13, 2019 - Public Notice CGB Seeks to Refresh the Record on Truth-In-Billing Rules

December 12, 2019 - Notice of Proposed Rulemaking FCC Proposes to Update Cable Service **Change Notifications** Related Materials >

December 12, 2019 - News Release FCC Proposes \$151,005 Pirate Radio Fine on Acerome Jean Charles Related Materials >

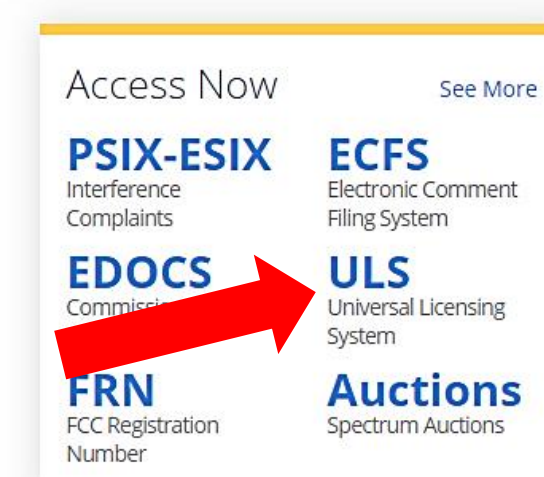

**FCC Scam Glossary** 

Descriptions of and tips for dealing with robocall,

spoofing, and other scams facing consumers

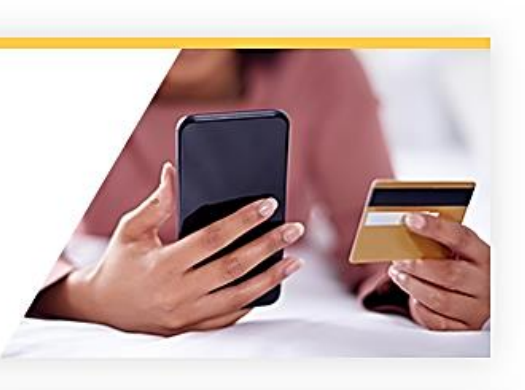

File a Consumer Complaint  $\Theta$ File a  $_{\Theta}$ **Public Comment** File a  $\odot$ **Public Safety Report** 

More Headlines

**Events** 

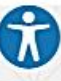

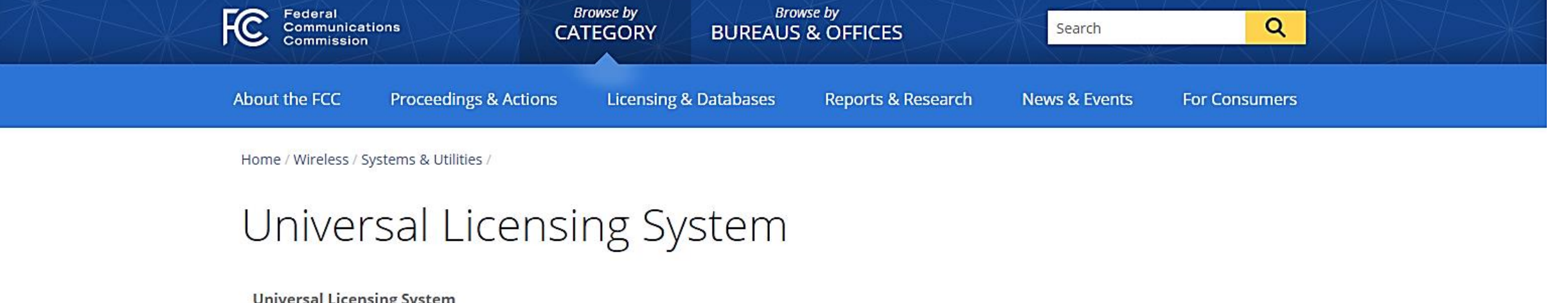

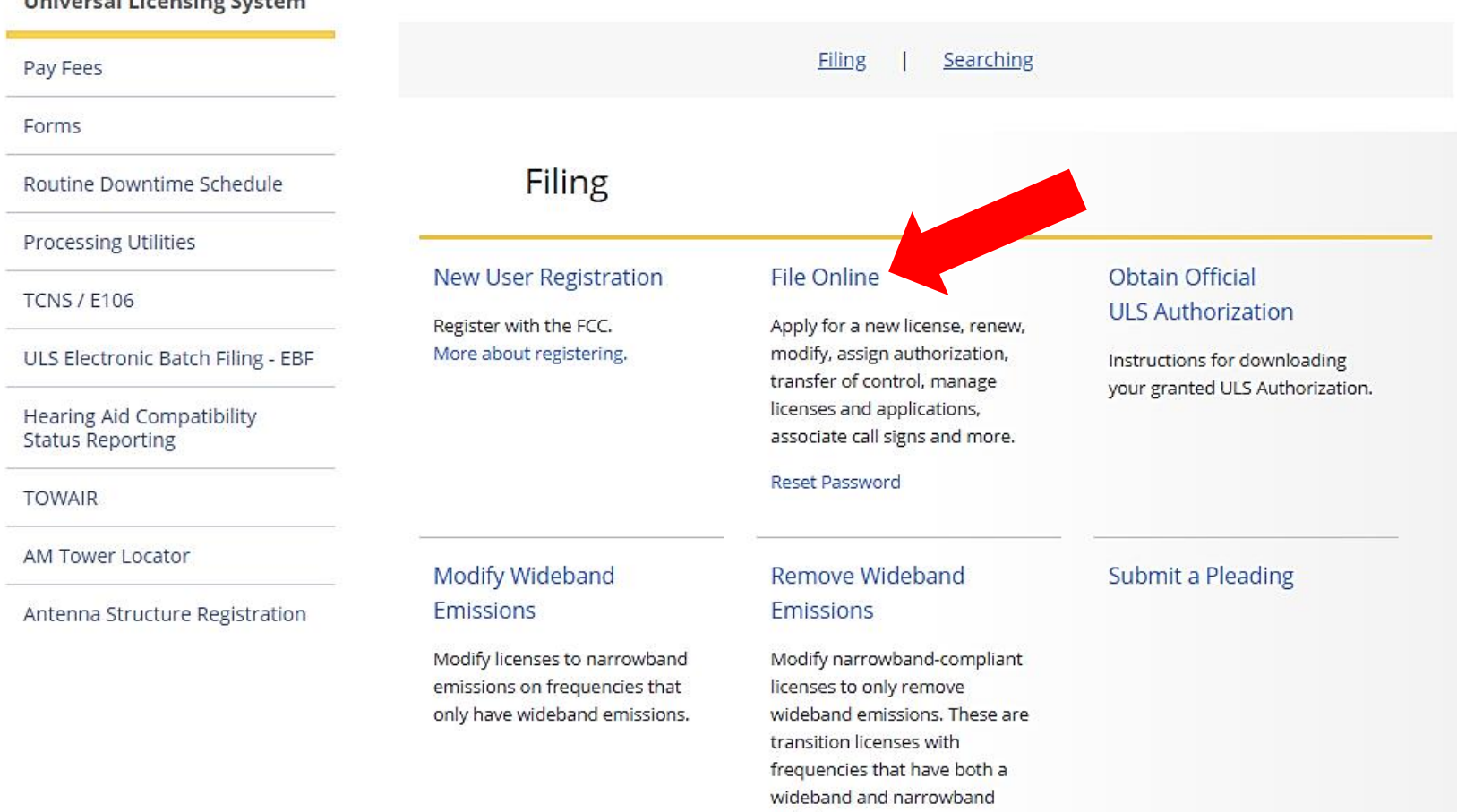

emission.

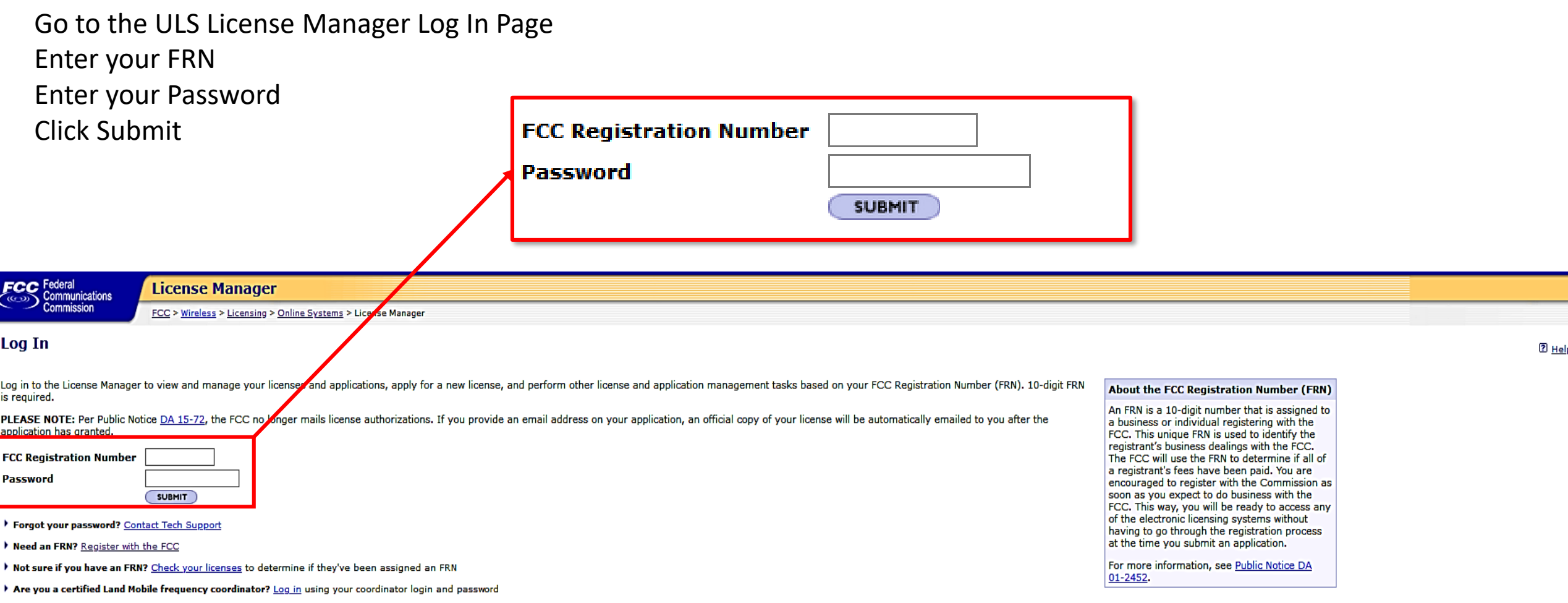

> Are you narrowbanding a Land Mobile license? Log in using your access code

FCC | Wireless | ULS | CORES | Paying Fees

Federal Communications Commission<br>445 12th Street SW<br>Washington, DC 20554

Help | Tech Suppo

Phone: 1-877-480-320 TTY: 1-717-338-282 Submit Help Reques

### Click "Apply for 2.5 GHz Tribal Priority License"

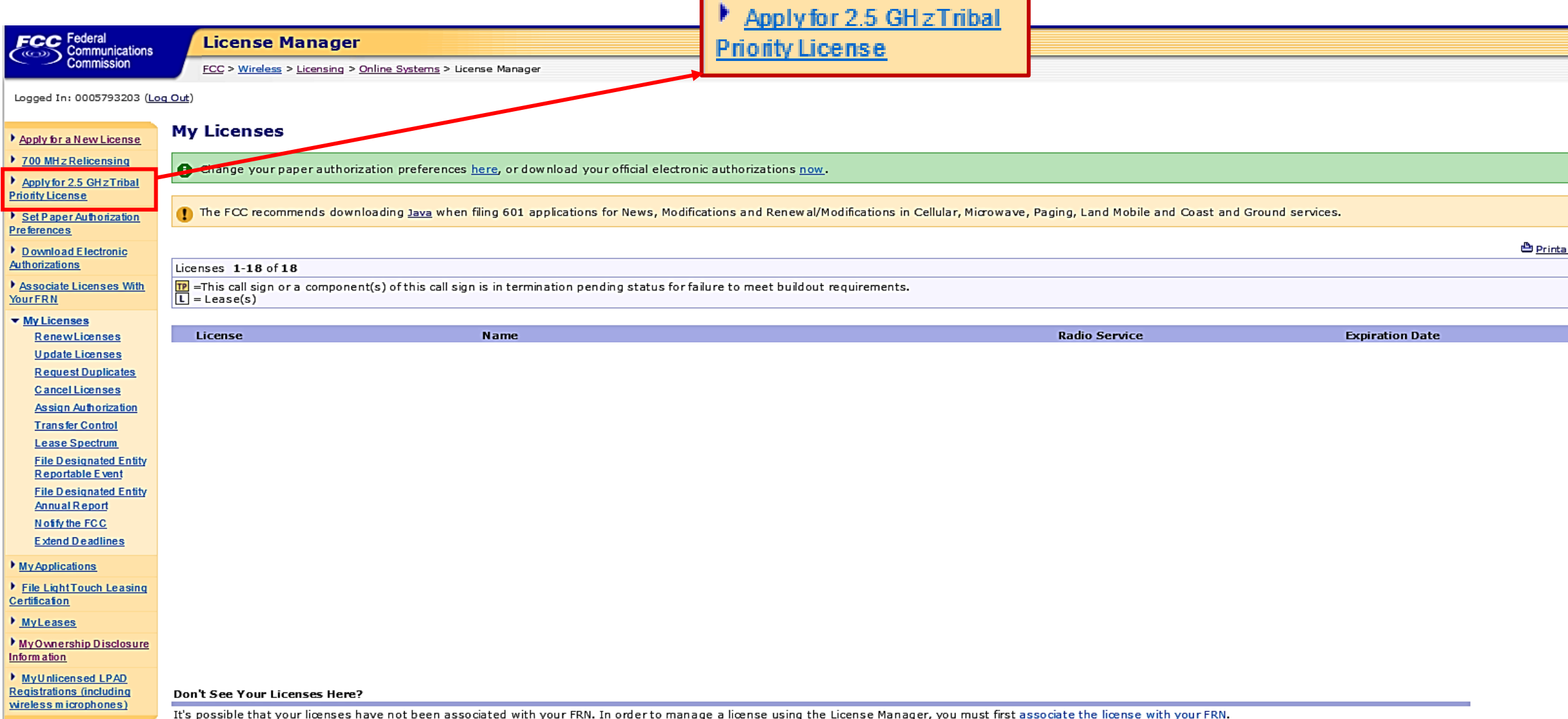

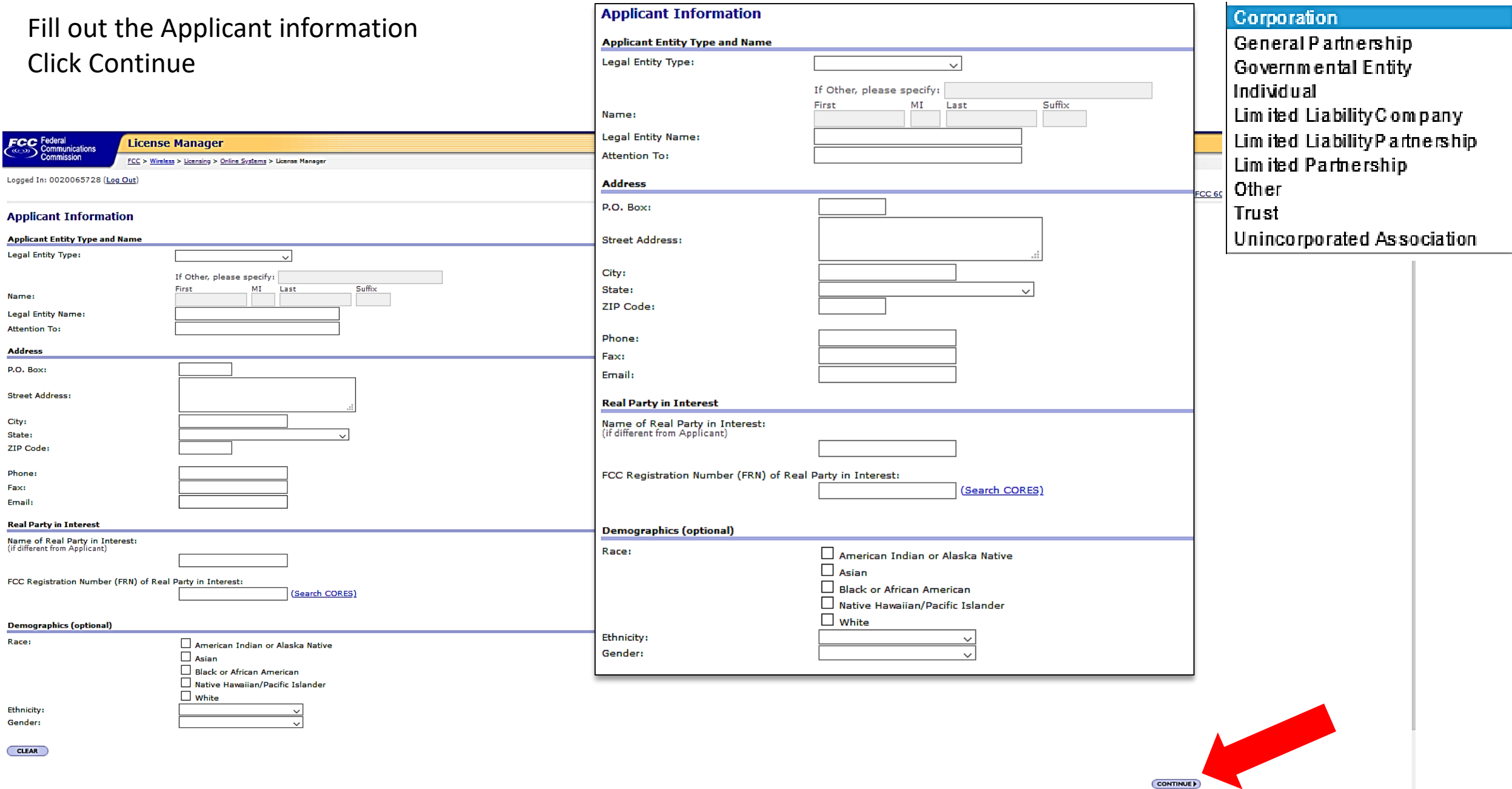

Fill out the Contact Information for your representative.

You can use the Prefill button to copy the Applicant Information if this contact information is the same. Click Continue

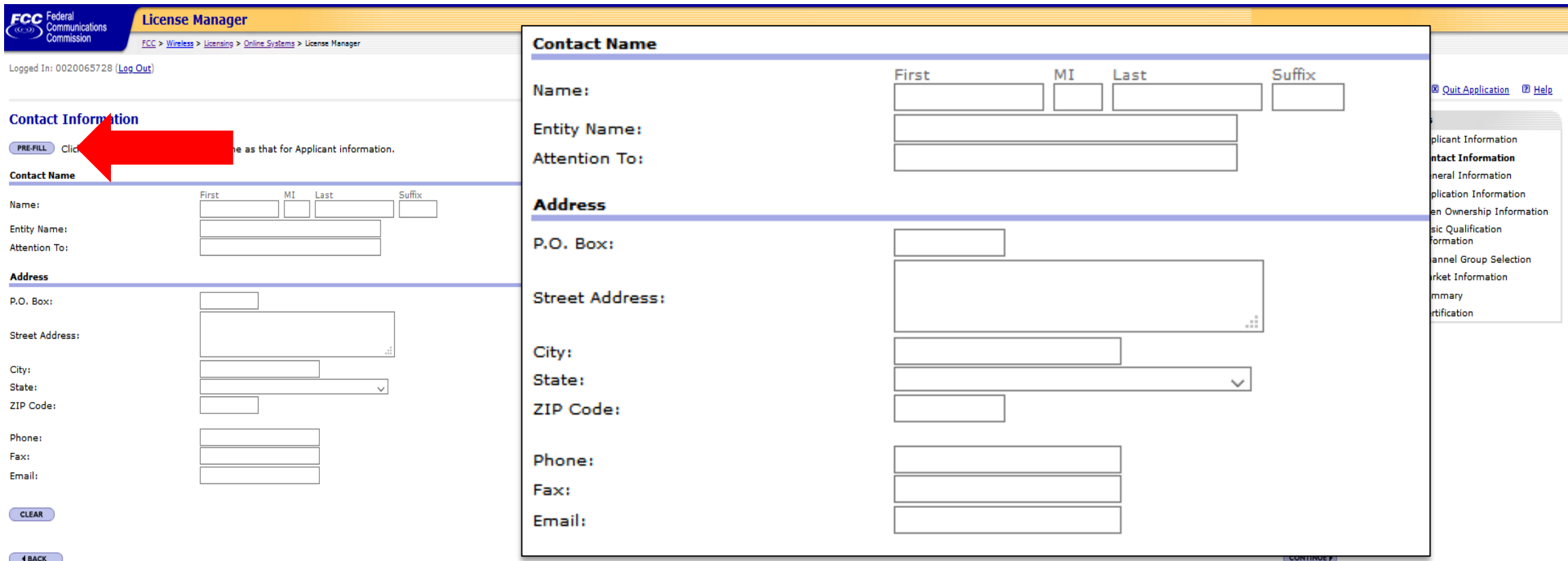

#### FCC | Wireless | ULS | CORES | Paying Fees

**Federal Communications Commission** 445 12th Street SW<br>Washington, DC 20554

Phone: 1-877-480-3201 TTY: 1-717-338-2824 **Submit Help Request** 

Help | Tech Support

Several answers to the questions on the General Information screen have been prefilled to simplify filing, but applicants must review and can change answers to meet their specific needs.

Click Continue.

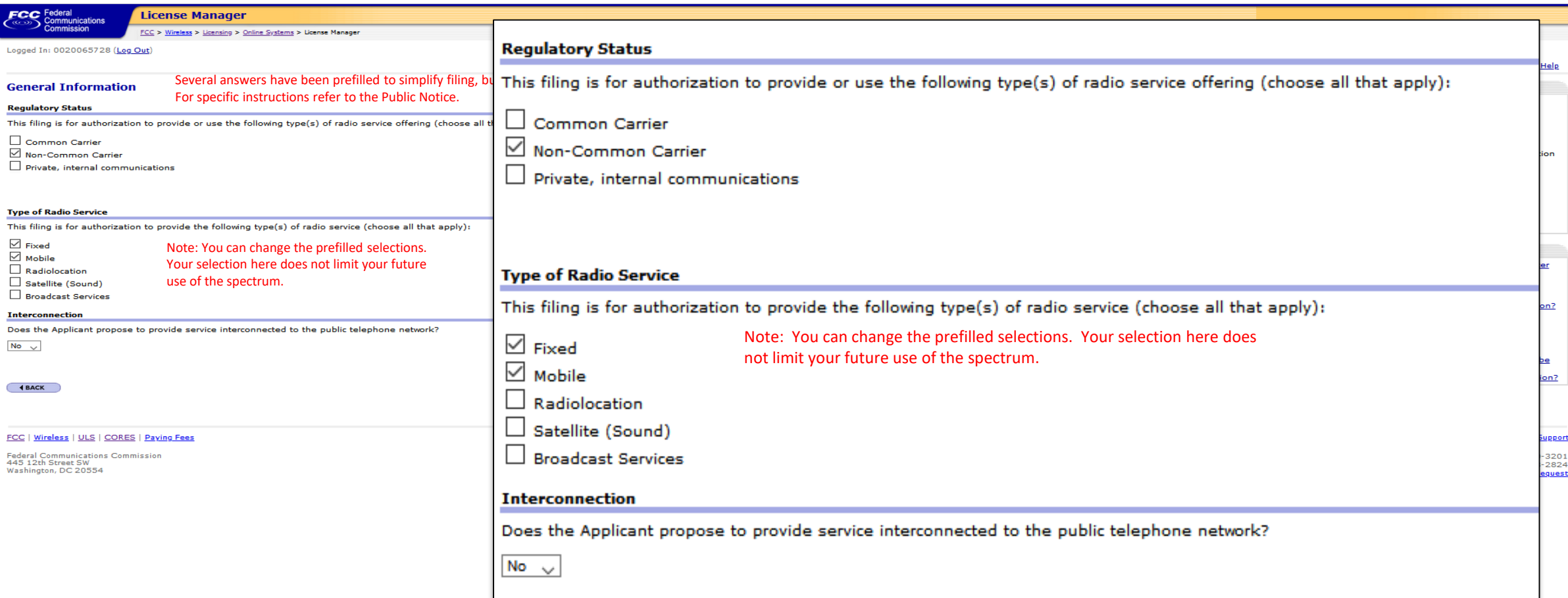

Answer the Rule Waivers question on the Application Information screen. If an applicant is requesting a waiver, it must upload an appropriate attachment justifying the waiver request.

Because each applicant must upload an exhibit demonstrating its eligibility for the 2.5 GHz Rural Tribal Priority Window and its compliance with the "local presence" requirement the answer to the Attachments question has been prefilled to "Yes" and cannot be changed.

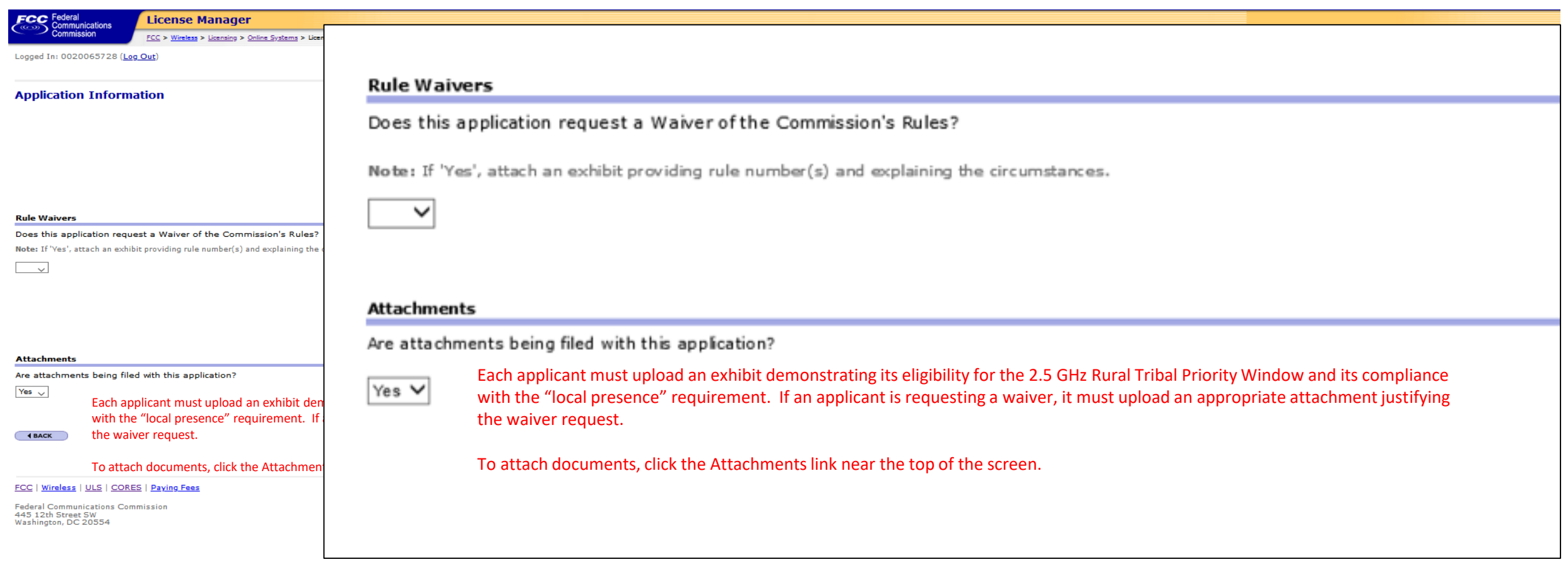

### To attach documents, click the Attachments link near the top of the screen.

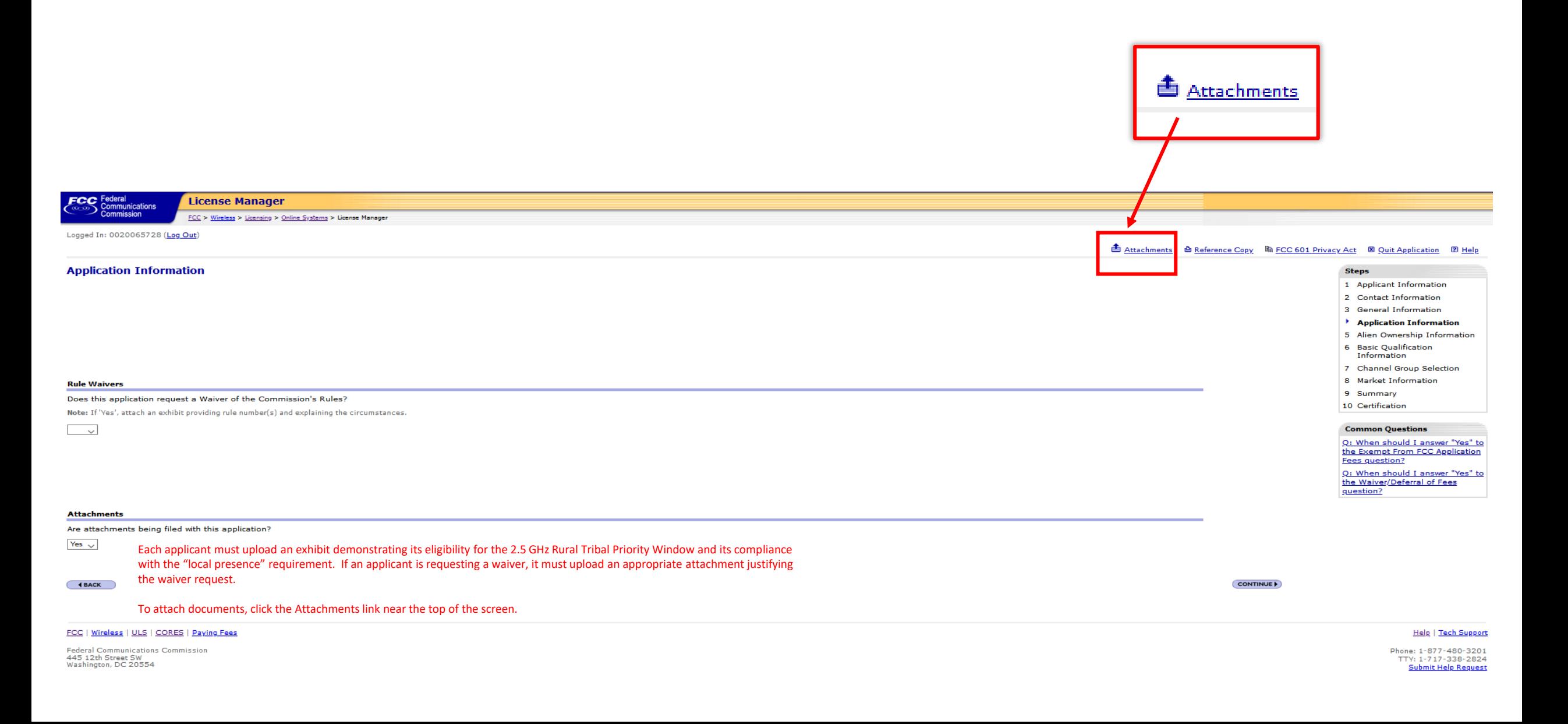

Select one of the 3 available attachment **Types**. Click **Browse** to locate and select your document.

### Enter a **Description**.

ECC<sub>S</sub> **Univers**  $FCC > WTB$ 

Click Add Attachment

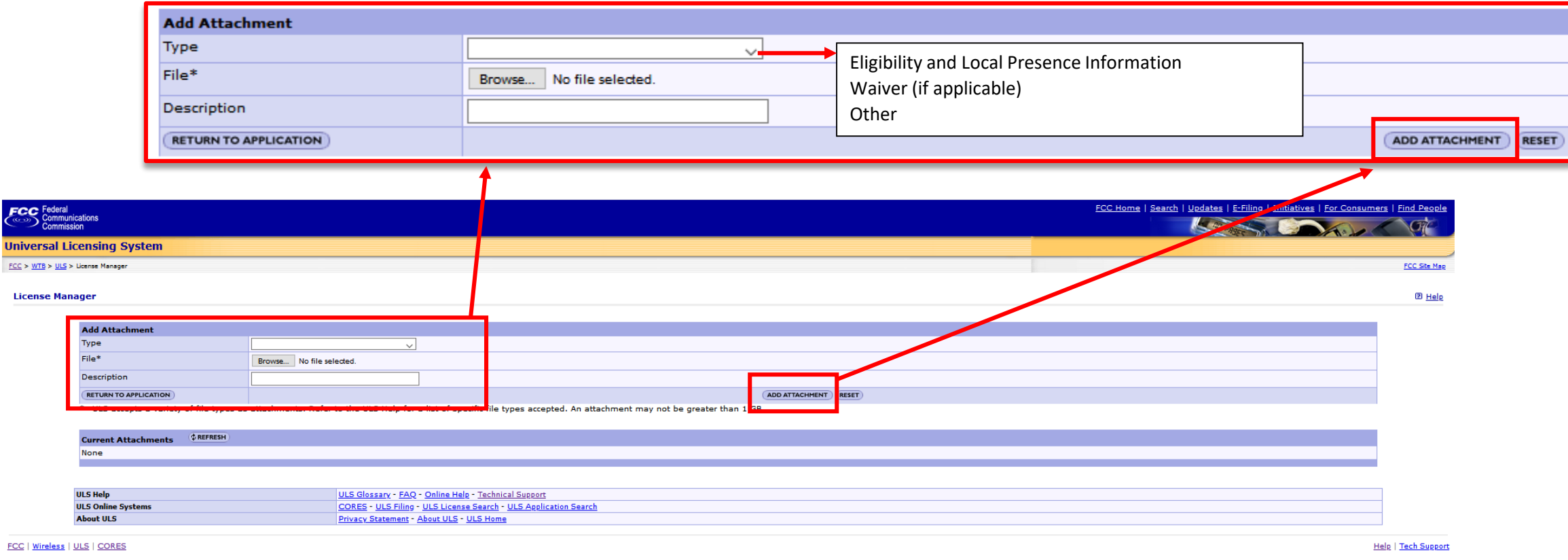

Federal Communications Commission<br>445 12th Street SW<br>Washington, DC 20554

Phone: 1-877-480-3201 TTV: 1-717-338-2824 **Submit Help Request** 

### Click "Return To Application."

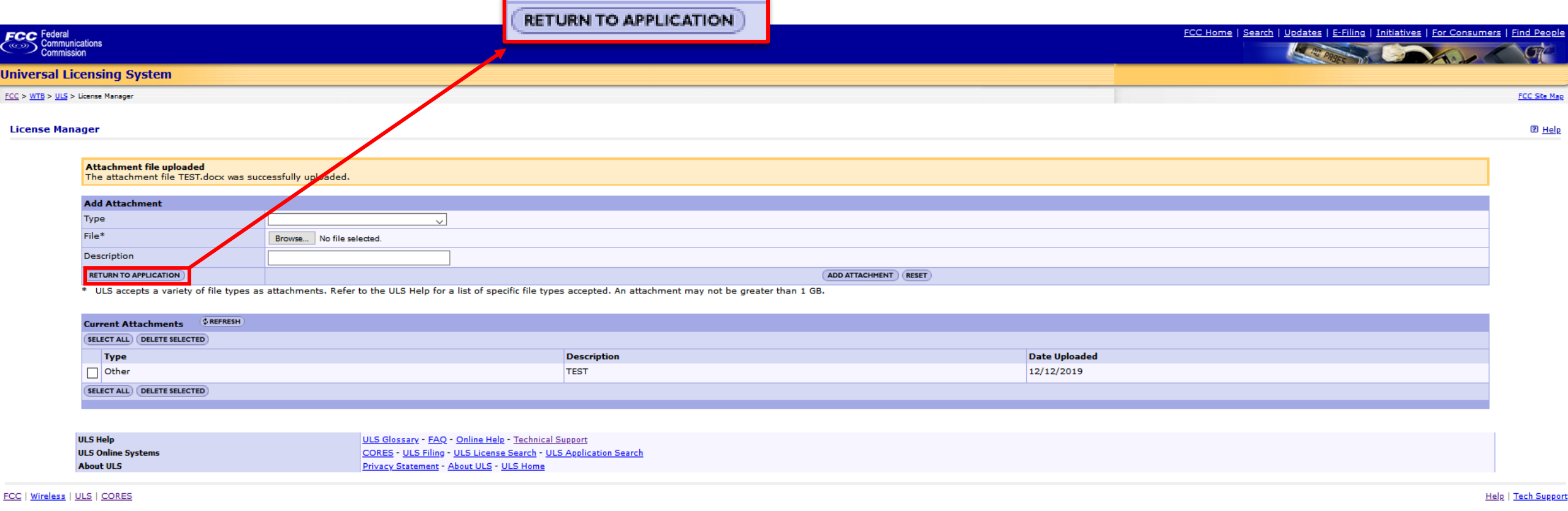

Federal Communications Commission<br>445 12th Street SW<br>Washington, DC 20554

Phone: 1-877-480-3201<br>TTY: 1-717-338-2824<br><u>Submit Help Request</u>

### Click Continue.

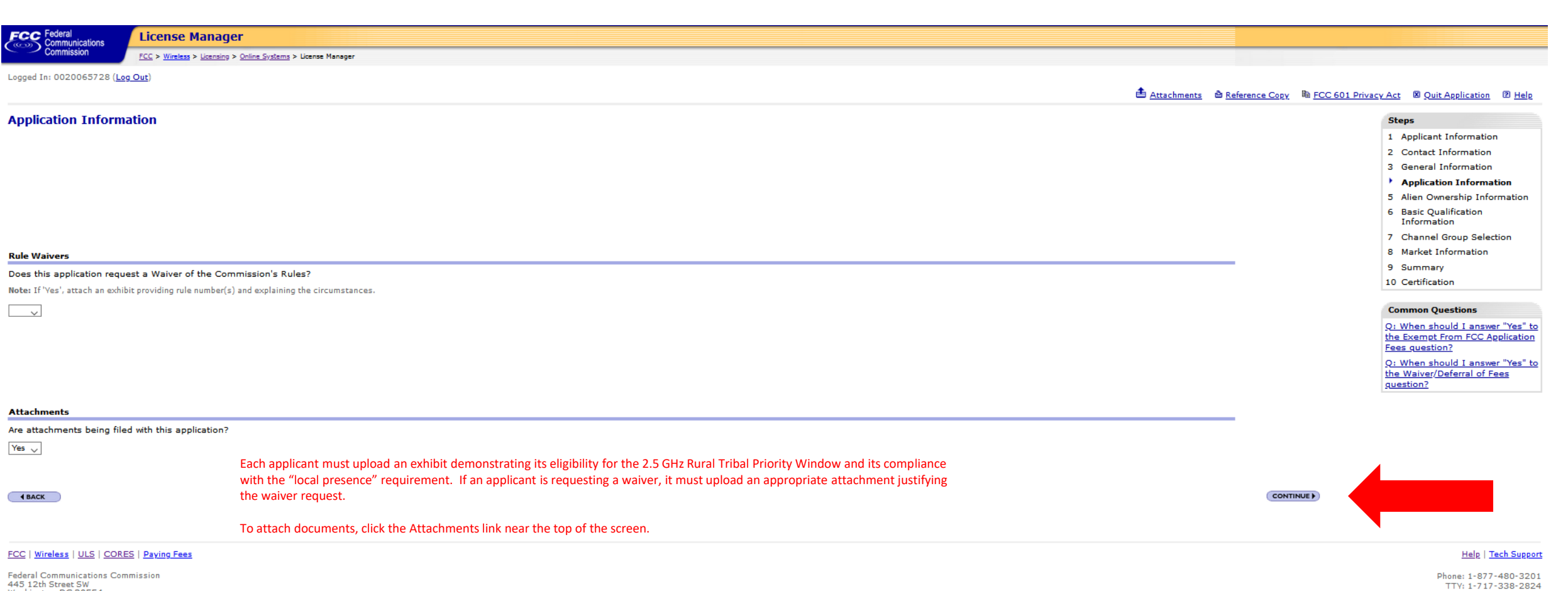

**Submit Help Request** 

445 12th Street SW<br>Washington, DC 20554

### Answer the Basic Qualification Questions.

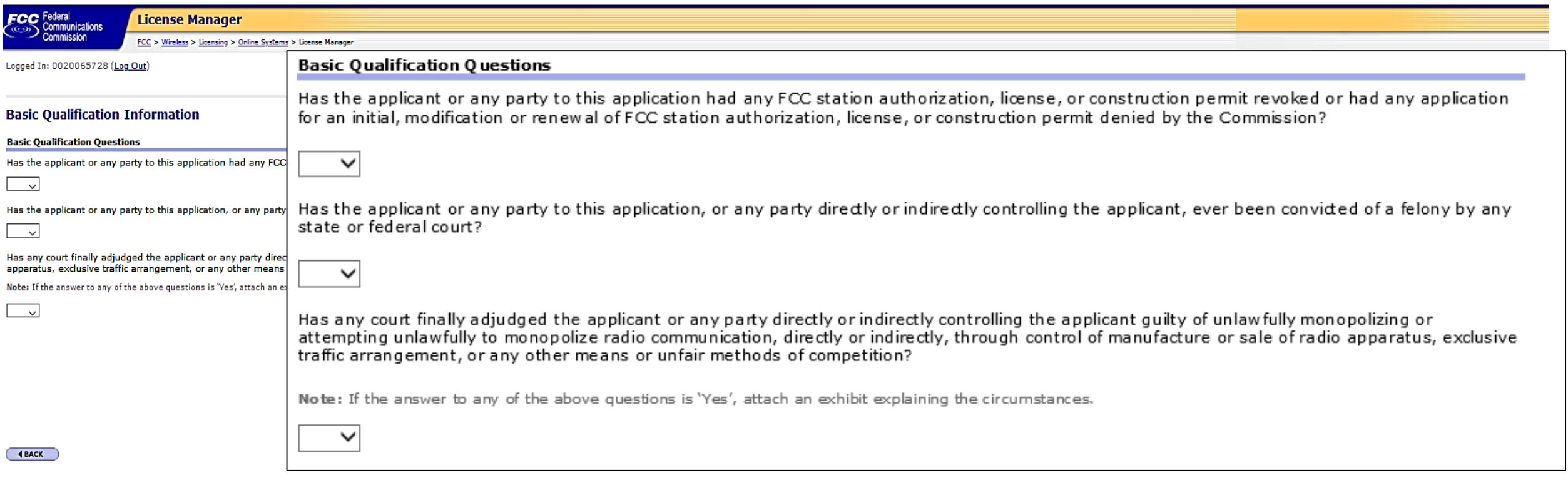

FCC | Wireless | ULS | CORES | Paying Fees

Federal Communications Commission<br>445 12th Street SW<br>Washington, DC 20554

Help | Tech Support

Phone: 1-877-480-3201<br>TTY: 1-717-338-2824 **Submit Help Request** 

### Upload the shapefile for your requested eligible license area.

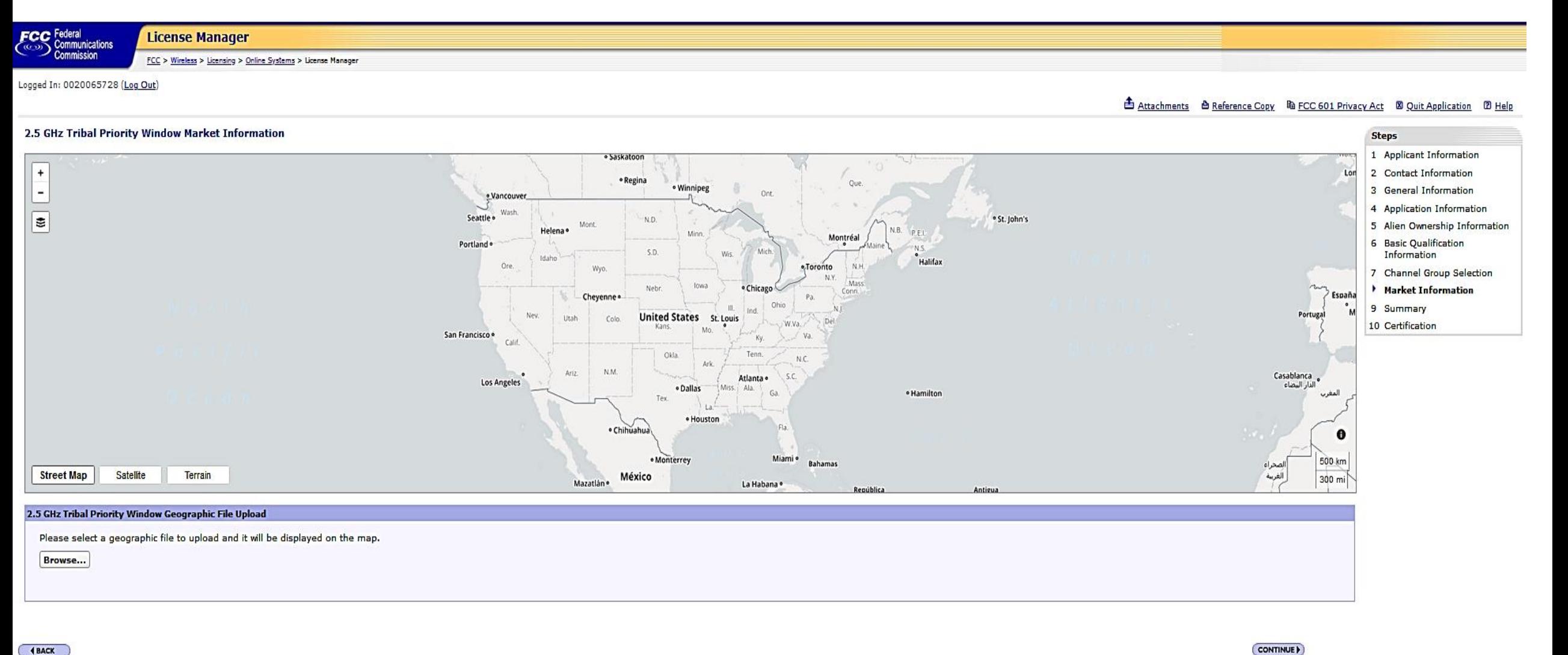

CONTINUE

FCC | Wireless | ULS | CORES | Paying Fees

Federal Communications Commission 445 12th Street SW Washington, DC 20554

**Help | Tech Support** 

Locate the file you downloaded from the mapping tool or the file for a shapefile you created or modified. Select it.

Click Open.

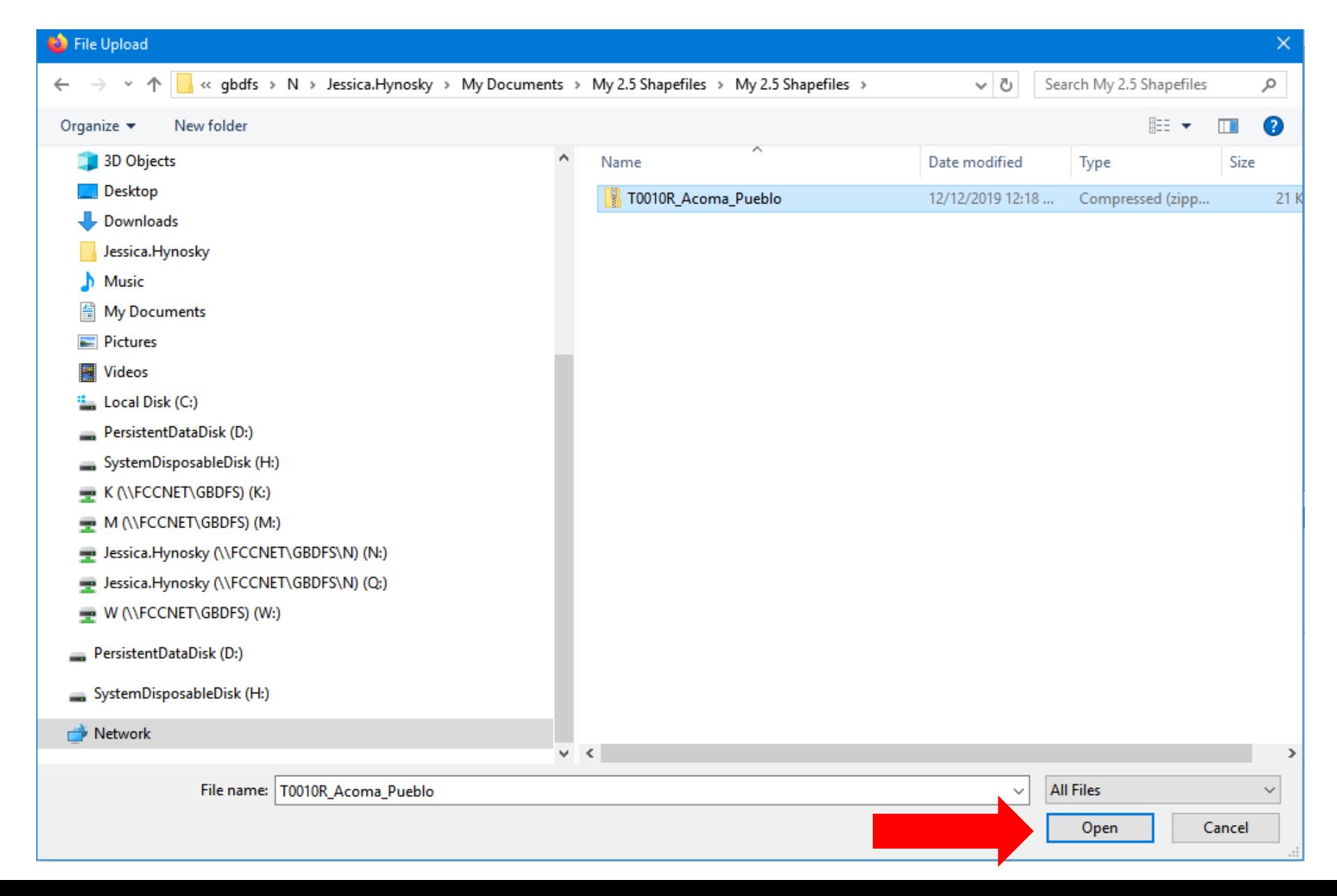

### Click "Upload File"

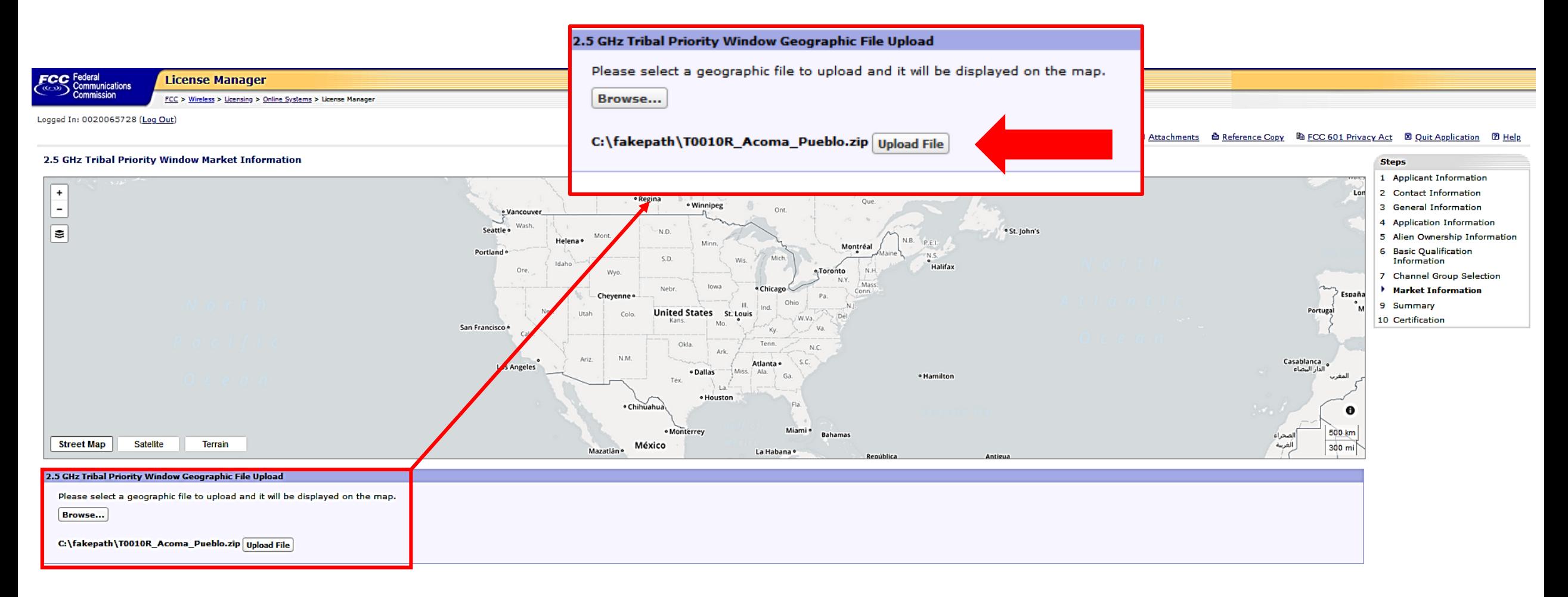

**RETURN TO SUMMARY** 

FCC | Wireless | ULS | CORES | Paying Fees

Federal Communications Commission<br>445 12th Street SW<br>Washington, DC 20554

Phone: 1-877-480-3201 TTY: 1-717-338-2824 **Submit Help Request** 

Help | Tech Support

### Wait for your shapefile to upload.

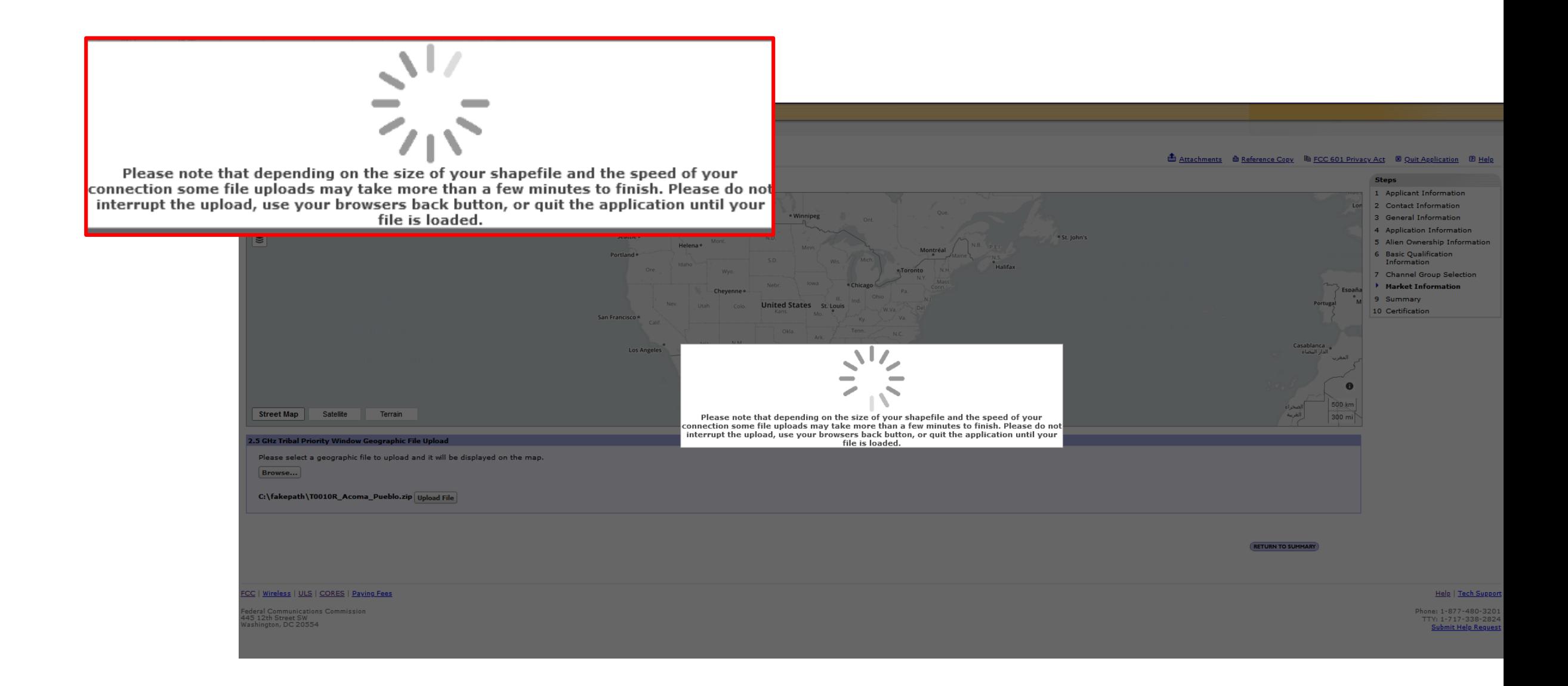

### After your shapefile is loaded, click Continue.

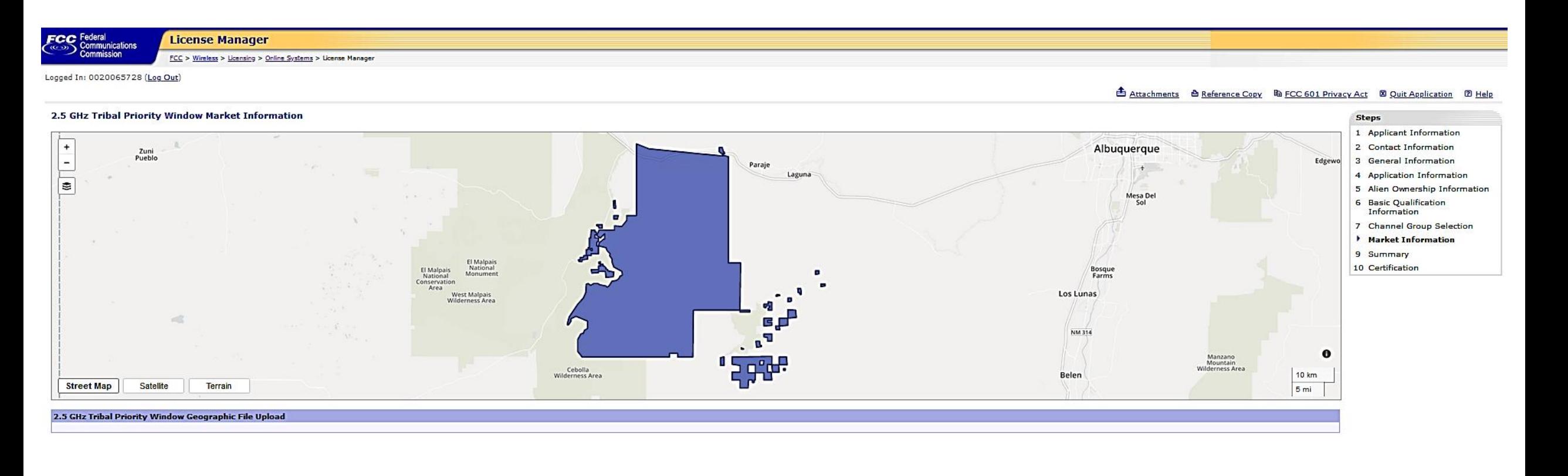

4 BACK

CONTINUE

FCC | Wireless | ULS | CORES | Paying Fees

Federal Communications Commission<br>445 12th Street SW<br>Washington, DC 20554

Help | Tech Support Phone: 1-877-480-3201 TTY: 1-717-338-2824 Submit Help Request

The listing of channel groups here includes all spectrum that could be available but does not indicate that spectrum is actually available in a channel group. Check the mapping tool and ULS License information to identify available spectrum.

To apply for all available spectrum over your requested eligible license area you should select all three channel groups. Applicants will not be permitted to add channel groups after the window closes.

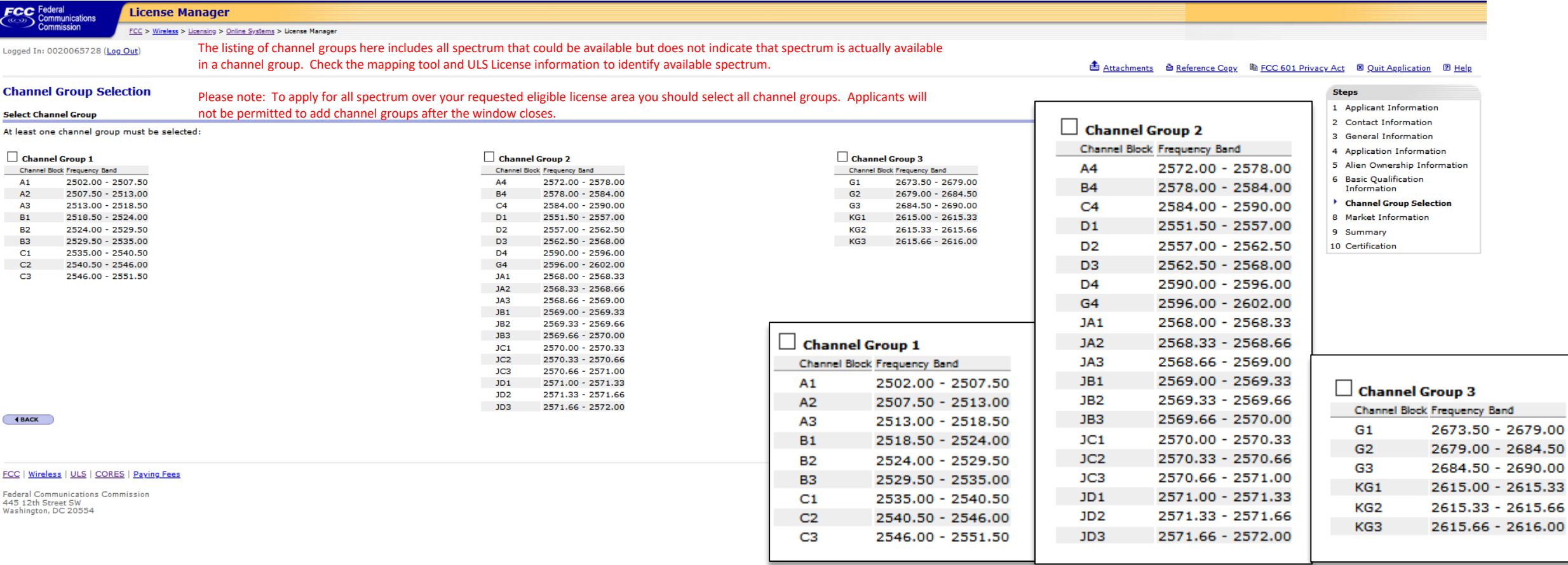

### Summary page.

You may click the Edit button to go back to a particular page to review answers to the questions, make changes and the Return to this page. Click Continue.

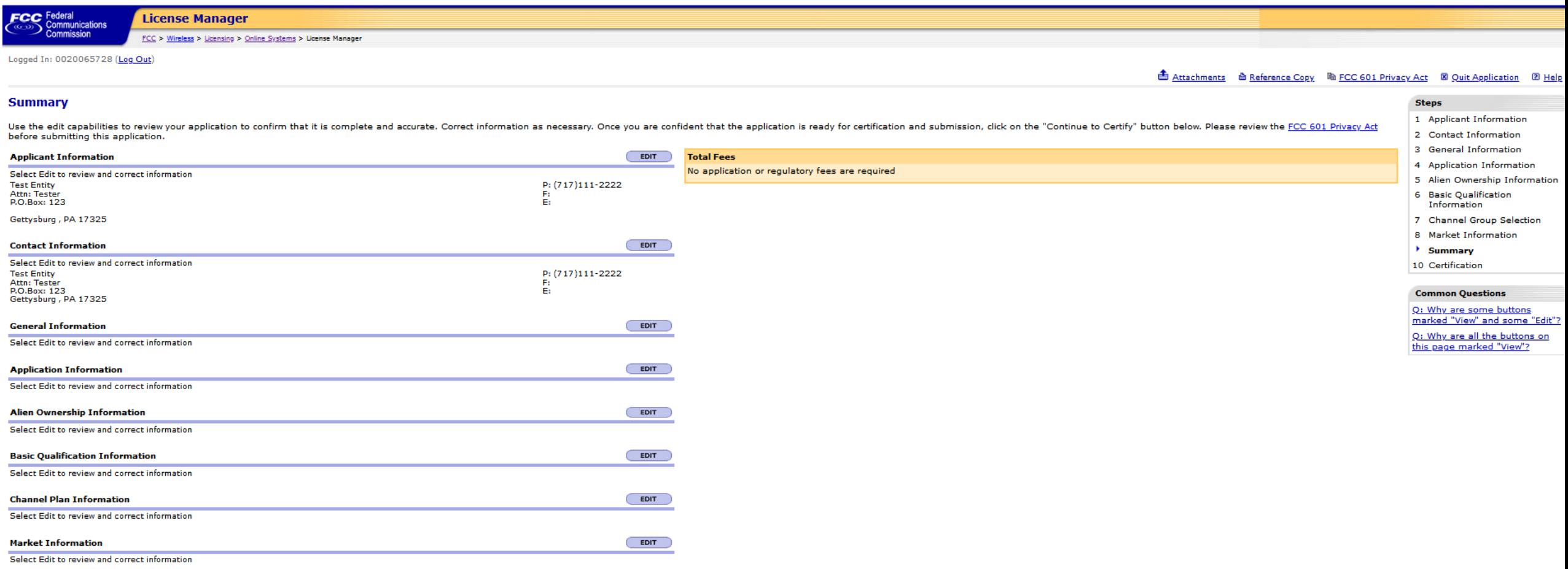

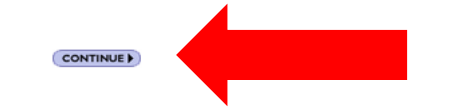

#### Help | Tech Suppr

**Federal Communications Commission** 445 12th Street SW<br>Washington, DC 20554

FCC | Wireless | ULS | CORES | Paying Fees

### Review the Certifications. Enter the Name and Title of the authorized party to Sign. **Click "Submit Application."**

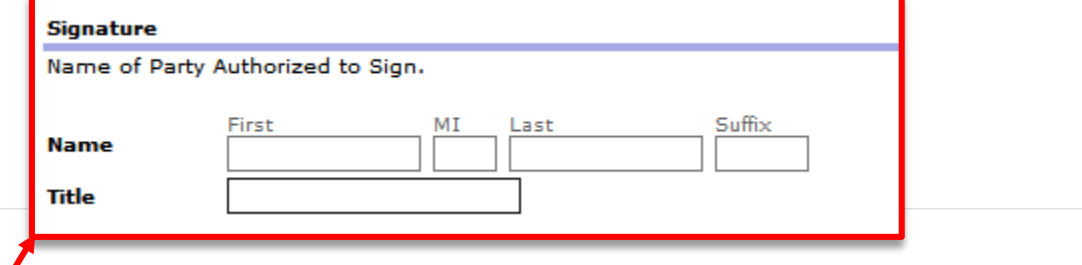

14 Applicant certifies that it is eligible to obtain the licenses for which it applied.

15 Applicant certifies that the Applicant's sole control group member is a pre-existing entity, if applicable

16 Applicant certifies that it provided all agreements or arrangements that allow a Disclosable Interest Holder that holds a ten percent or greater interest of any kind to use more than 25% of the spectrum capacity of any credit.

#### For Applicants Claiming Eligibility as a Rural Telephone Company

17 Applicant certifies that it meets the definition of a Rural Telephone Company as set out in the applicable FCC rules, and risclosed all parties to agreement(s) to partition licenses won in this auction. See applicable F

#### For Applicants Claiming Tribal Lands Bidding Credit

18 Applicant certifies that it will comply with the bidding credit buildout requirements and consult with the tribal government(s) regarding the siting of facilities and deployment of service on the tribal land(s) as set o

#### **For Auction Applicants**

- 19 Applicant certifies that it provided separate gross revenue information for itself; for each of Applicant's officers/and directors; for each of Applicant's other Controlling Interests; for each of Applicant's affiliates directors, and other Controlling interests.
- 20 Applicant certifies that it provided separate gross revenue and total asset information for itself; for each d Applicant's officers and directors; for each of Applicant's other Controlling Interests; for each of Applica officers, directors, and other Controlling Interests.
- 21 Applicant certifies that it has provided a description of, and identified each party to, any partnerships on the respressives on other agreements, arrangements, or understandings of any kind relating to the licenses in that address or communicate directly or indirectly bids (including specific prices), bidding strategies nolla strategies producing the specific licenses on which to bid or not to bid), or the post-auction market structure, the Applicant, is a party, and which were entered into as of the Form 175 deadline and through the release of the auction closing public notice.
- 22 Applicant certifies that, except for agreements, arrangements or understandings specifically excluded under Part 1 of the Commission's rules, as of the Form 175 deadline and through the release of the auction closing pu controls or is controlled by the Applicant, did not enter any partnerships, joint ventures, consortia, or other agreements, arrangements, or understandings of any kind relating to the licenses in this application, includin directly or indirectly, bids (including specific prices), bidding strategies (including the specific including the specific incenses on which to bid or not to bid), or the post-auction market structure, with any other appl nationwide provider that is not an applicant (or any party that controls or is controlled by sich a nationwide provider); or if the Applicant is a nationwide provider, with any non-nationwide provider that is not an applic by such a non-nationwide provider).

#### For Applicants Claiming Rural Service Provider Bidding Credit Eligibility

23 Applicant certifies that it provided separate subscribership information for itself and for each of Applicant's Affiliates, Controlling Interests, and the Affiliates of its Controlling Interests.

#### For Applicants Claiming Reserve Spectrum Eligibility

 $^{24}$  Applicant certifies that, as of the FCC Form 175 filing deadline, it met the question criteria to bid on the reserved license(s) for which it applies in this Form 601.

#### **Signature**

Name of Party Authorized to Sign

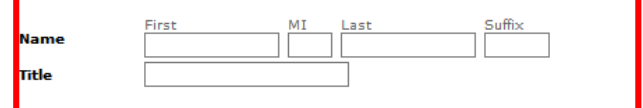

115 APPLICATION WAY RESULT IN DISWISSAL OF THE APPLICATION AND FORFEITURE OF ANY FEES PAID.

Upon grant of this license application, the licensee may be subject to certain construction or coverage requirements. Failure to meet the construction or coverage requirements will result in termination of the license. Con construction or coverage requirements that apply to the type of license requested in this application.

WILLFUL FALSE STATEMENTS MADE ON THIS FORM OR ANY ATTACHMENTS ARE PUNISHABLE BY FINE AND/OR IMPRISONMENT (U.S. Code, Title 18, Section 1001) AND/OR REVOCATION OF ANY STATION LICENSE OR CONSTRUCTION PERMIT (U.S. Code, Title 312(a)(1)), AND/OR FORFEITURE (U.S. Code, Title 47, Section 503).

Make a note of your File Number.

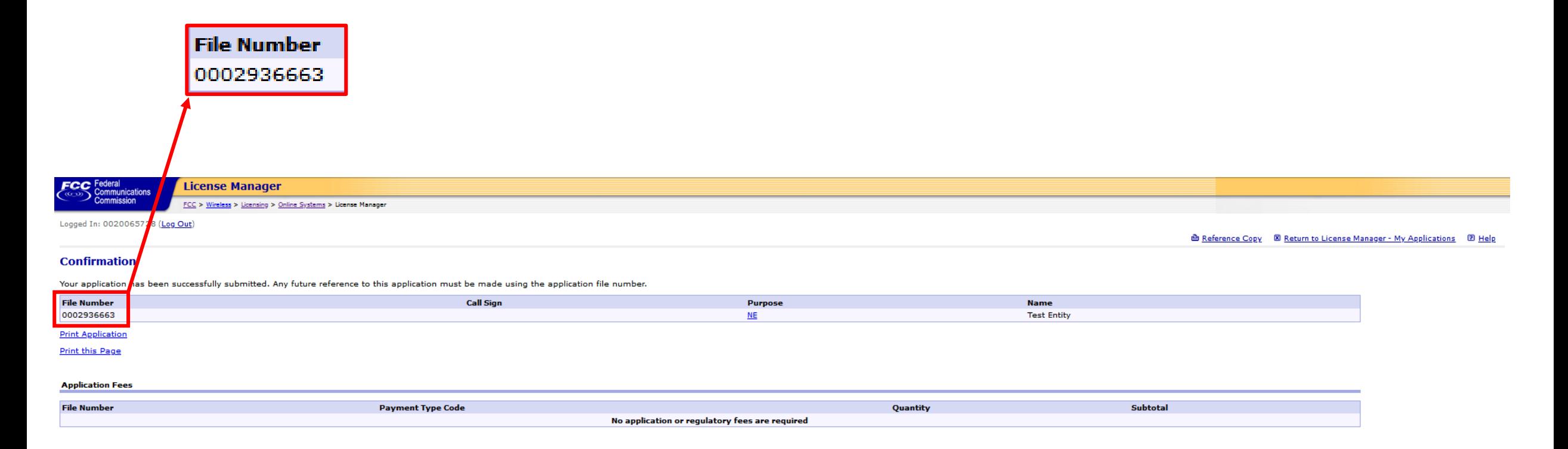

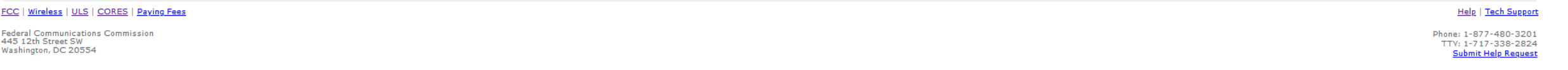

## Universal Licensing System

**Universal Licensing System** 

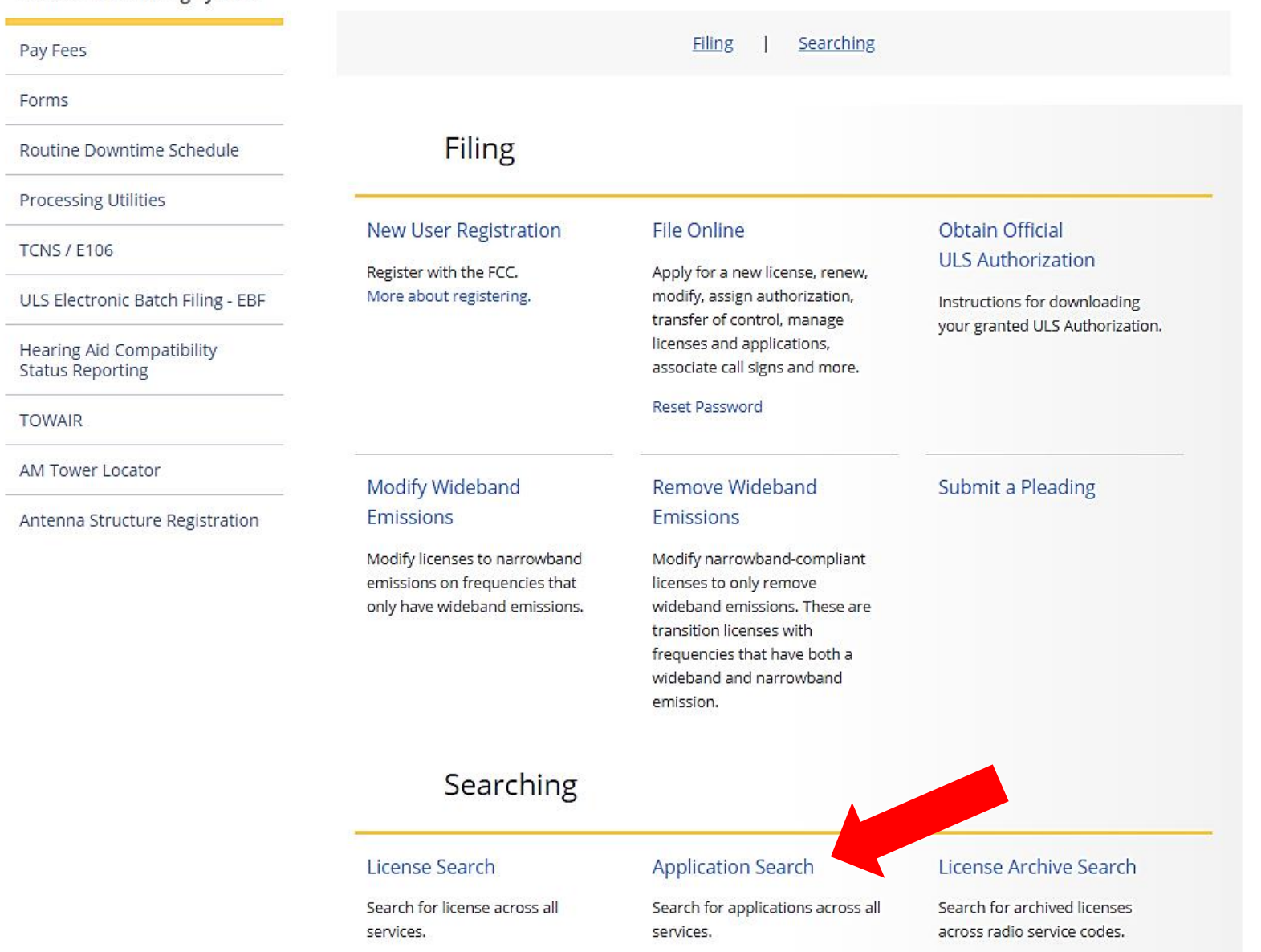

62

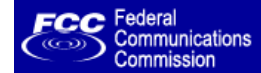

### **Universal Licensing System**

FCC > WTB > ULS > Online Systems > Application Search

### **Application Search**

The ULS Application Search enables you to search for a wide range of applications in the Universal Licensing System. The Application Search below prox combinations with the Advanced Search, search within services like Amateur and Aircraft using service-specific criteria, and perform specialized sear

os to the most basic attributes of an application. You can also specify more attribute as Market-Based and Geographic.

**Application Search** SEARCH **By File Number**  $\mathbf{v}$ exact matches only Advanced Application Search

#### **Advanced Search**

Want to search for applications of any radio service code based on combinations of general application attributes?

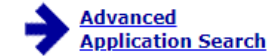

Advanced Application Search includes:

- Applicant State, ZIP, and Name
- Dates (Receipt, Action, etc.)
- Application Status Application Purpose
- 
- And more.

**Service Specific** Want to search for an application within a service using criteria relevant to that specific service?

#### $\rightarrow$  Aircraft

#### > Amateur

Vanity Call Signs, Operator Class, and more. Select Vanity Search to see if a call sign has already been submitted on a vanity application.

→ Commercial/Restricted Permits Operator Class, COLEM, and more.

#### $\div$  GMRS

 $\rightarrow$  Ship MMSI#, Ship Name, and more.

#### **Specialized Search**

Want to use customized criteria to search for an application within all relevant services?

> Market Based

Search by auction number, markets, channel block, and more.

Site Based

Search by station class, frequency, Antenna Structure Registration (ASR) number, and more.

**→ Facility ID** Search by facility identification number.

Seographic

Search by coordinates, county/state, address, and frequency information.

Stration ID Search by link registration identification number.

> NG Number

Search by the Interdepartment Radio Advisory Committee (IRAC) coordination number.

Secondary Markets Search Search by Assignment information, transfer information, date information, and more.

→ Ownership Search

Search for Ownership Disclosure Fillings by Filing Type, Filing Status and more.

### **Return to the Top**

**ULS Help** ULS Glossary - FAQ - Online Help - Technical Support - Licensing Support CORES - ULS Online Filing - License Search - Application Search - Archive License Search **ULS Online Systems** 

FCC Site Map

**7** HELP

FCC Home | Search | Updates | E-Filing | Initiatives | For Consumers | Find People